## **Predefined and custom model templates**

When configuring settings for publishing a model to Cameo Collaborator, you must choose a template to determine the appearance and content of a published model. There are two types of templates you can use:

- **Predefined templates**, which are stored the modelLibraries folder in the installation directory of your modeling tool and appear on the list of the **C ameo Collaborator Publisher** dialog. Be aware that the list of available templates depends on your modeling tool, e. g., MagicDraw (with or without plugins), Cameo Systems Modeler, etc.
- **[Custom templates](https://docs.nomagic.com/display/CC4TWC190/Creating+custom+model+templates)**, which are .mdzip files created or modified by a user and stored in the user defined location. These templates appear on the list of the **Cameo Collaborator Publisher** dialog, if they are stored or used in the project you are going to publish.

The following table briefly describes all predefined templates and lists No Magic's modeling tools where each of them is available.

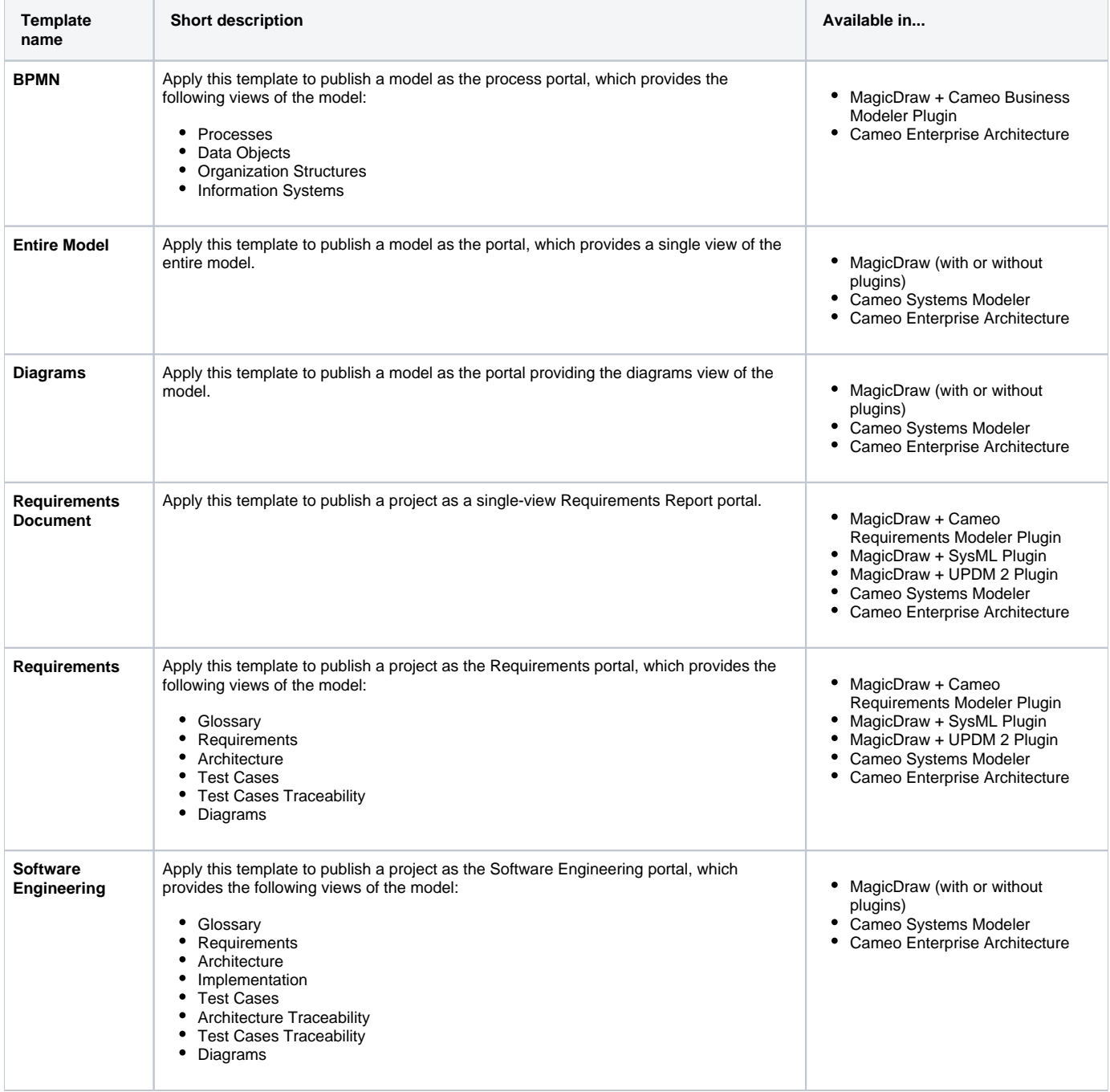

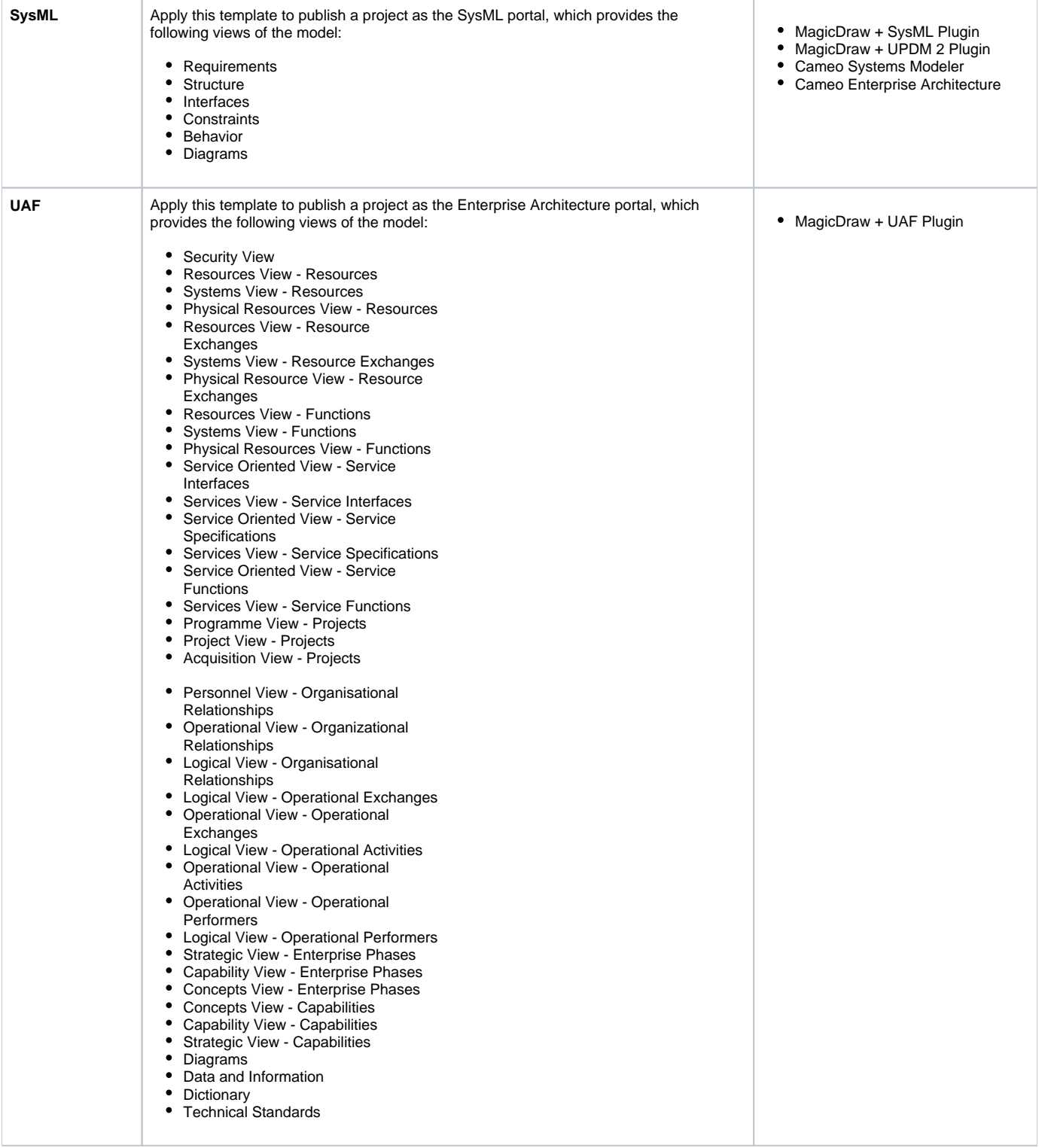

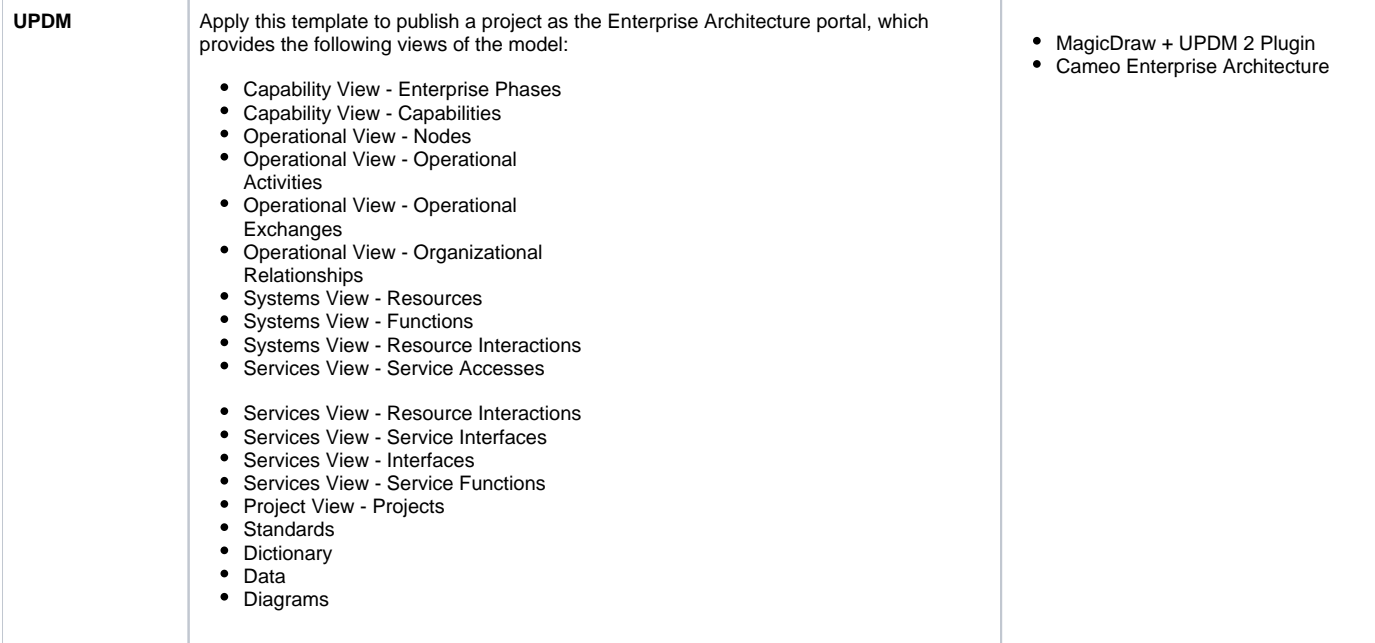

## **Related pages**

• [Publishing models to Cameo Collaborator for TWC](https://docs.nomagic.com/display/CC4TWC190/Publishing+models+to+Cameo+Collaborator+for+TWC)

## **Additional resources**

Webinar [Creating Templates in Cameo Collaborator](https://youtu.be/NAoYVUJhT2A)